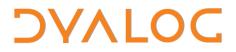

The tool of thought for expert programming

# Dyalog User Commands 2.00 Release Notes

### **User Commands Version 2.00**

**Dyalog Limited** 

Minchens Court, Minchens Lane Bramley, Hampshire RG26 5BH United Kingdom

tel: +44(0)1256 830030 fax: +44 (0)1256 830031 email: <u>support@dyalog.com</u> http://www.dyalog.com

Dyalog is a trademark of Dyalog Limited Copyright © 1982-2014

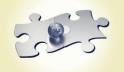

Dyalog is a trademark of Dyalog Limited Copyright © 1982 - 2014 by Dyalog Limited. All rights reserved.

Version 2.00

Revision: 20140626\_200

No part of this publication may be reproduced in any form by any means without the prior written permission of Dyalog Limited, Minchens Court, Minchens Lane, Bramley, Hampshire, RG26 5BH, United Kingdom.

Dyalog Limited makes no representations or warranties with respect to the contents hereof and specifically disclaims any implied warranties of merchantability or fitness for any particular purpose. Dyalog Limited reserves the right to revise this publication without notification.

SQAPL is copyright of Insight Systems ApS. UNIX is a registered trademark of The Open Group. Windows, Windows Vista, Visual Basic and Excel are trademarks of Microsoft Corporation. Oracle and Java are registered trademarks of Oracle and/or its affiliates. All other trademarks and copyrights are acknowledged.

### Contents

| 1 | ABOU<br>1.1 | IT THIS DOCUMENT<br>Compatibility with Dyalog Versions                                                                                                    |        |
|---|-------------|----------------------------------------------------------------------------------------------------|--------|
| 2 | FUNC<br>2.1 | TIONAL CHANGES                                                                                                    |        |
|   | 2.2         | User Command Names and Groups                                                                                                    | .2     |
|   | 2.3         | Running User Commands: Names                                                                                                    | .2     |
|   | 2.4         | Summary of Syntax Changes                                                                                                    | .2     |
|   |             | <ul><li>2.4.1 Renamed Groups and User Commands</li><li>2.4.2 New User Commands</li><li>2.4.3 Deleted User Commands</li></ul>                                                                   | 4      |
|   | 2.5         | Summary of Modifier Changes                                                                                                    |        |
|   |             | <ul> <li>2.5.1 Renamed User Command Modifiers</li> <li>2.5.2 Changed User Command Modifiers</li> <li>2.5.3 New User Command Modifiers</li> <li>2.5.4 Deleted User Command Modifiers</li> </ul> | 5<br>6 |
|   |             |                                                                                                    |        |

### DAVIOC

### **1** About This Document

This document describes the changes and new features in User Commands version 2.00 (released with the first release of Dyalog APL version 14.0) compared with User Commands version 1.29 (released with the first release of Dyalog APL version 13.2).

#### 1.1 Compatibility with Dyalog Versions

The user command framework version 2.00 is compatible with all supported versions of Dyalog (that is, 13.1, 13.2 and 14.0), but requires SALT to be version 2.40 (this is the version that is shipped with Dyalog version 14.0).

If you are using Dyalog version 13.1 or 13.2, then the user command ]UUpdate can be used to upgrade SALT and user commands. The default behaviour of ]UUpdate is to update within the user command framework major release. However, as the user command framework version 2.00 is a major change involving the renaming of many user commands and other behavioural changes, you must specify the -version=2 modifier to explicitly request an upgrade to the user command framework version 2.00 (this will also upgrade SALT to version 2.40); not including this modifier will limit the upgrade to the latest update prior to this major version change, that is user command framework version 1.34 and SALT version 2.39.

You need to be running with administrator rights for the above command to succeed.

## ϽϒΛΙΟϹ

### 2 Functional Changes

This chapter details the changes made to User Commands for version 2.00.

#### 2.1 Caching

To reduce the start-up time of Dyalog Sessions, a cache file is created the first time that you start a Dyalog Session after installing/updating Dyalog – this can take a few seconds. This cache file comprises the name of each of the user commands and the file in which it is defined and is rebuilt if any of the files that contain user commands are altered.

#### 2.2 User Command Names and Groups

**NOTE:** The names of groups, as well as the names of the user commands that populate each group, have changed significantly in this release with the intention of making the groupings more intuitive for the user (see Section 2.4.1).

The names of user commands no longer have to be unique across all user commands as long as they are unique within a group. When running (or asking for help on) a user command, the group name can be prefixed to the user command name, separated by a . character; this group name prefix is mandatory if the user command name is not unique across all groups.

Every user command must be in a group, and every group must comprise at least one user command.

#### 2.3 Running User Commands: Names

Prior to this release, the name of a user command did not need to be entered in full when running it – as long as enough of the name was entered for it to be interpreted unambiguously. This is no longer the case, and running a user command requires its name to be entered fully.

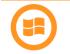

New auto-complete functionality means that any user commands that match the entered string are presented as selectable options, making it easy to correctly specify the requisite user command.

Partial unambiguous user command names can still be used when requesting help.

#### 2.4 Summary of Syntax Changes

#### 2.4.1 Renamed Groups and User Commands

Some groups and user commands have been renamed to better describe their purpose. These are detailed in Table 1.

## DVALOC

| Old Group | Old User Command | New User Command | New Group   |
|-----------|------------------|------------------|-------------|
|           | HelpExample      | UCMDHelp         | no change   |
| SAMPLES   | sampleA          | UCMDNoParsing    | no change   |
|           | sampleB          | UCMDParsing      | no change   |
|           | UClean           | Clean            | SALT        |
|           | UDebug           | no change        | UCMD        |
|           | ULoad            | no change        | UCMD        |
|           | UMonitor         | no change        | UCMD        |
| SPICE     | UNew             | no change        | UCMD        |
| JFICL     | URefresh         | no change        | UCMD        |
|           | UReset           | no change        | UCMD        |
|           | USetup           | no change        | UCMD        |
|           | UUpdate          | no change        | UCMD        |
|           | UVersion         | no change        | UCMD        |
|           | svnadd           | Add              | SVN         |
|           | svnci            | Commit           | SVN         |
|           | svnco            | CheckOut         | SVN         |
|           | svndelete        | Delete           | SVN         |
| SVN       | svndiff          | Diff             | SVN         |
| SVN       | svnexport        | Export           | SVN         |
|           | svnimport        | Import           | SVN         |
|           | svnresolve       | Resolve          | SVN         |
|           | svnstatus        | Status           | SVN         |
|           | svnupdate        | Update           | SVN         |
|           | CPUTime          | RunTime          | PERFORMANCE |
| SYSMON    | Monitor          | no change        | PERFORMANCE |
|           | profile          | Profile          | PERFORMANCE |
|           | assemblies       | Assemblies       | TOOLS       |
| SYSTEM    | cd               | no change        | FILE        |
|           | EFA              | fileAssociations | TOOLS       |
|           | aedit            | Edit             | ARRAY       |
|           | calendar         | no change        | MISC        |
|           | collect          | no change        | FILE        |
|           | dinput           | no change        | FN          |
|           | disp             | no change        | OUTPUT      |
|           | display          | no change        | OUTPUT      |
|           | factorsof        | Factors          | MISC        |
| TOOLS     | FFind            | Find             | FILE        |
|           | FnCalls          | Calls            | FN          |
|           | FReplace         | Replace          | FILE        |
|           | fromHex          | no change        | TOOLS       |
|           | Fto64            | ToLarge          | FILE        |
|           | ftttots          | ToQuadTS         | FILE        |
|           | latest           | no change        | FN          |
|           | splitfile        | Split            | FILE        |

#### Table 1. Changes to User Commands Groups and Names

### ϽϒΛͰΟϹ

|         | Summary      | no change     | NS    |
|---------|--------------|---------------|-------|
|         | toHex        | no change     | TOOLS |
|         | tohtml       | ToHtml        | ARRAY |
|         | wsdoc        | Document      | WS    |
|         | wspeek       | Peek          | WS    |
|         | Xref         | no change     | NS    |
|         | cfcompare    | Compare       | FILE  |
|         | commentAlign | Align         | FN    |
|         | defs         | no change     | FN    |
|         | findrefs     | no change     | WS    |
|         | fncompare    | Compare       | FN    |
|         | fnsLike      | no change     | WS    |
| WSUTILS | namesLike    | no change     | WS    |
| WSUIILS | reordLocals  | ReorderLocals | FN    |
|         | sizeof       | no change     | WS    |
|         | supdate      | ScriptUpdate  | NS    |
|         | varcompare   | Compare       | ARRAY |
|         | varsLike     | no change     | WS    |
|         | wscompare    | Compare       | WS    |
|         | wslocate     | Locate        | WS    |

#### 2.4.2 New User Commands

Some new user commands have been added. These are detailed in Table 2.

#### Table 2. New User Commands

| Group       | New User Command | Description                                                                                                    |
|-------------|------------------|----------------------------------------------------------------------------------------------------|
| FILE        | Edit             | Edits a native file using the APL editor.                                                                                               |
| FILE        | Touch            | Checks whether the specified file exists in<br>the current/specified location and creates<br>it if it cannot be found.                  |
| MISC        | PivotTable       | Provides standard pivot table functionality.                                                                                            |
| Ουτρυτ      | Вох              | Identical to OUTPUT.Boxing (see below)                                                                                                  |
| OUTPUT      | Boxing           | Changes the default display of arrays, functions and operators in the Session.                                                          |
| Ουτρυτ      | Rows             | Impacts the display of any array that is<br>subsequently entered into the Session by<br>limiting the number of rows that are<br>output. |
| PERFORMANCE | SpaceNeeded      | Returns the space (in bytes) required to execute the specified expressions.                                                             |
| TOOLS       | Chart            | Opens the Chart Wizard and SharpPlot<br>Chart Viewer to display the specified<br>expression.                                            |

## ϽϒΛͰΟϹ

| WS | Мар | Displays the structure of the specified<br>namespace (or the current namespace if<br>none is specified) in terms of its<br>constituent variables, functions and<br>operators. |
|----|-----|----------------------------------------------------------------------------------------------------|
| WS | Nms | Identical to WS.NamesLike except<br>without have the -noclass modifier.<br>Added to match IBM's APL2 system<br>command )NMS.                                                  |

#### 2.4.3 Deleted User Commands

Superfluous user commands have been deleted. These are detailed in Table 3.

#### Table 3. Deleted User Commands

| Group    | Deleted User Command |
|----------|----------------------|
| SALT     | Rebuild              |
| SYSMON   | APLMON               |
| TRANSFER | inx                  |
| TRANSFER | outx                 |
| WSUTILS  | FnDiff               |

#### 2.5 Summary of Modifier Changes

#### 2.5.1 Renamed User Command Modifiers

Some user command modifiers have been renamed to better describe their purpose. These are detailed in Table *4*.

#### Table 4. Renamed User Command Modifiers

| Old Group/User<br>Command Name | New Group/User<br>Command Name | Old Modifier<br>Name | New Modifier<br>Name |
|--------------------------------|--------------------------------|----------------------|----------------------|
| SALT/Compare                   | SALT/Compare                   | -use                 | -using               |
| SALT/Compare                   | SALT/Compare                   | -zone                | -window              |
| WSUTILS/CFCompare              | FILE/Compare                   | -zone                | -window              |
| WSUTILS/FNCompare              | FN/Compare                     | -zone                | -window              |
| WSUTILS/VarCompare             | ARRAY/Compare                  | -zone                | -window              |
| WSUTILS/WSCompare              | WS/Compare                     | -zone                | -window              |

#### 2.5.2 Changed User Command Modifiers

Some user command modifiers have been changed, for example, additional modifier values allowed. These are detailed in Table 5.

## ϽϒΛΙΟϹ

#### Table 5. Changed User Command Modifiers

| Old Group/User<br>Command Name | New Group/User<br>Command Name | Change                                                                                                    |
|--------------------------------|--------------------------------|----------------------------------------------------------------------------------------------------|
| TOOLS/FReplace                 | FILE/Replace                   | -options modifier no longer accepts<br>values of M (multi-line mode) or S<br>(single line mode) as value. I (case<br>insensitive) is still accepted, and can<br>now be in upper or lower case (that is,<br>I or i). |

#### 2.5.3 New User Command Modifiers

New modifiers have been added to some user commands to enhance their functionality. These are detailed in Table 6.

| Old Group/User Command<br>Name | New Group/User Command<br>Name | New Modifier |
|--------------------------------|--------------------------------|--------------|
| SPICE/UClean                   | SALT/Clean                     | -deletefiles |
| SPICE/UMonitor                 | UCMD/UMonitor                  | -report      |
| TOOLS/Demo                     | TOOLS/Demo                     | -tty         |
| TOOLS/Demo                     | TOOLS/Demo                     | -ppt         |
| TOOLS/Latest                   | FN/Latest                      | - Ь у        |
| WSUTILS/WSLocate               | WS/Locate                      | -execute     |

#### 2.5.4 Deleted User Command Modifiers

Superfluous user command modifiers have been deleted. These are detailed in Table 7.

#### Table 7. Deleted User Command Modifiers

| Old Group/User Command<br>Name | New Group/User Command<br>Name | Deleted<br>Modifier |
|--------------------------------|--------------------------------|---------------------|
| SALT/Snap                      | SALT/Snap                      | -nstofolder         |
| SALT/Snap                      | SALT/Snap                      | -vars               |